# Quick Installation Guide

### *Included Accessories*

**RICH** 

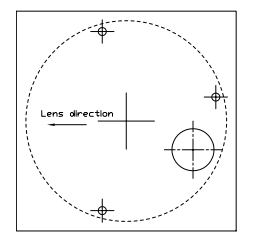

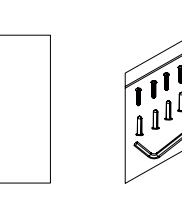

Placement sticker **Cuick guide** Mounting hardware

### *Physical Descriptions*

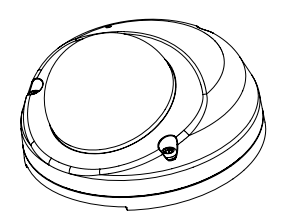

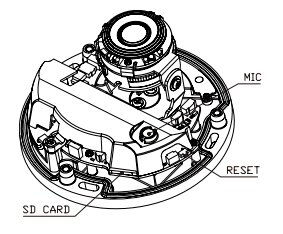

Figure 2

Figure 1

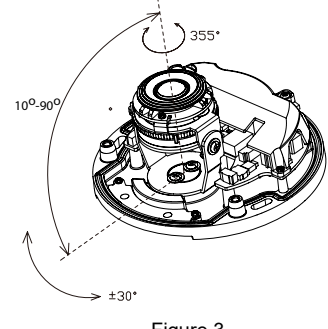

#### *Hardware Installation [ceiling mount]*

- 1. Position the placement sticker at the desired installation location.
- 2. Drill three mounting holes, and insert the included screw anchors.
- 3. Drill a 30mm hole for the network cable.
- 4. Separate the top cover. Mount the camera using the supplied hardware, and adjust the lens to the appropriate position. (Figure 3)
- 5. Replace the top cover and secure it tightly using the supplied tool.

#### *Hardware Installation [wall mount]*

- 1. Position the placement sticker at the desired installation location.
- 2. Drill three mounting holes, and insert the included screw anchors.
- 3. Attach the silicon base pad to the bottom of the camera (this step may be omitted if the network cable runs behind the wall).
- 4. Separate the top cover. Mount the camera using the supplied hardware. Run the network cable through the C-shaped base, and adjust the lens to the appropriate position. (Figure 3)
- 5. Replace the top cover and secure it tightly using the supplied tool.

## *Web Browser (Internet Explorer)*

- 1. Locate and open the Internet Explorer (IE) shortcut on the desktop.
- 2. In the address bar, type 192.168.0.250 (default IP address of the camera) and then press the Enter button.
- 3. You will be prompted with a pop-up window asking for login information, type in "Admin" (default login name) and "1234" (default password).

Notice: The quick guide is subject to change without notice. Part Number: 000728028006000362024\_190605

Figure 3